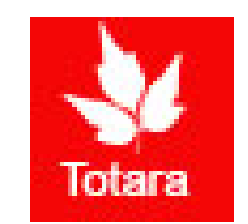

# Performance Appraisals in Totara

Supervisory Introduction for Exempt Appraisals

# Sign into the Gateway

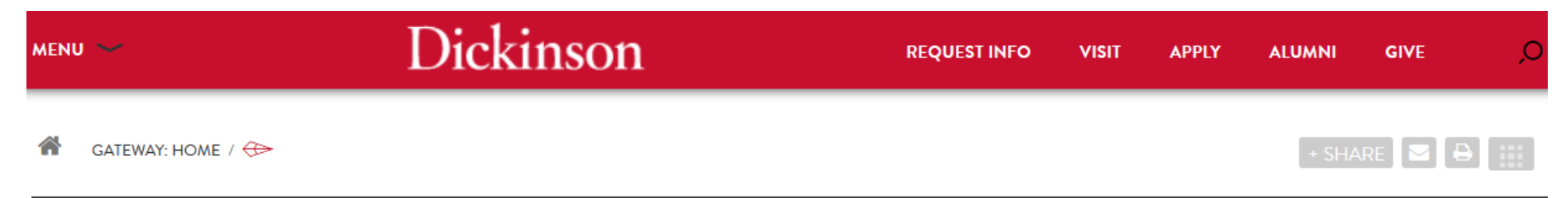

#### **Gateway: Home**

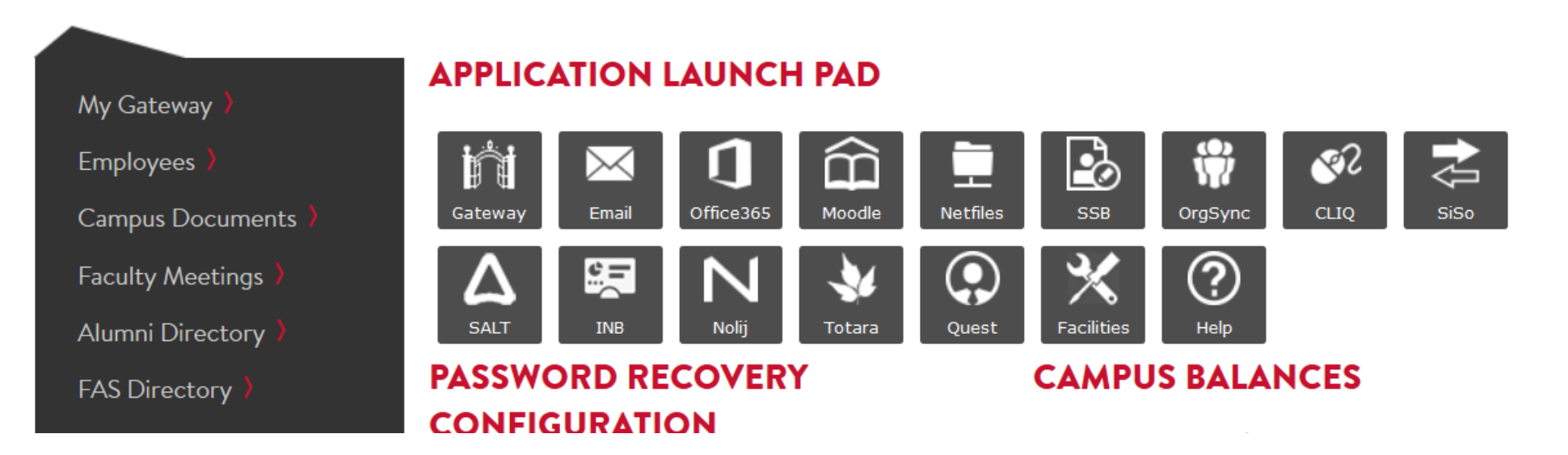

## Click on "Totara"

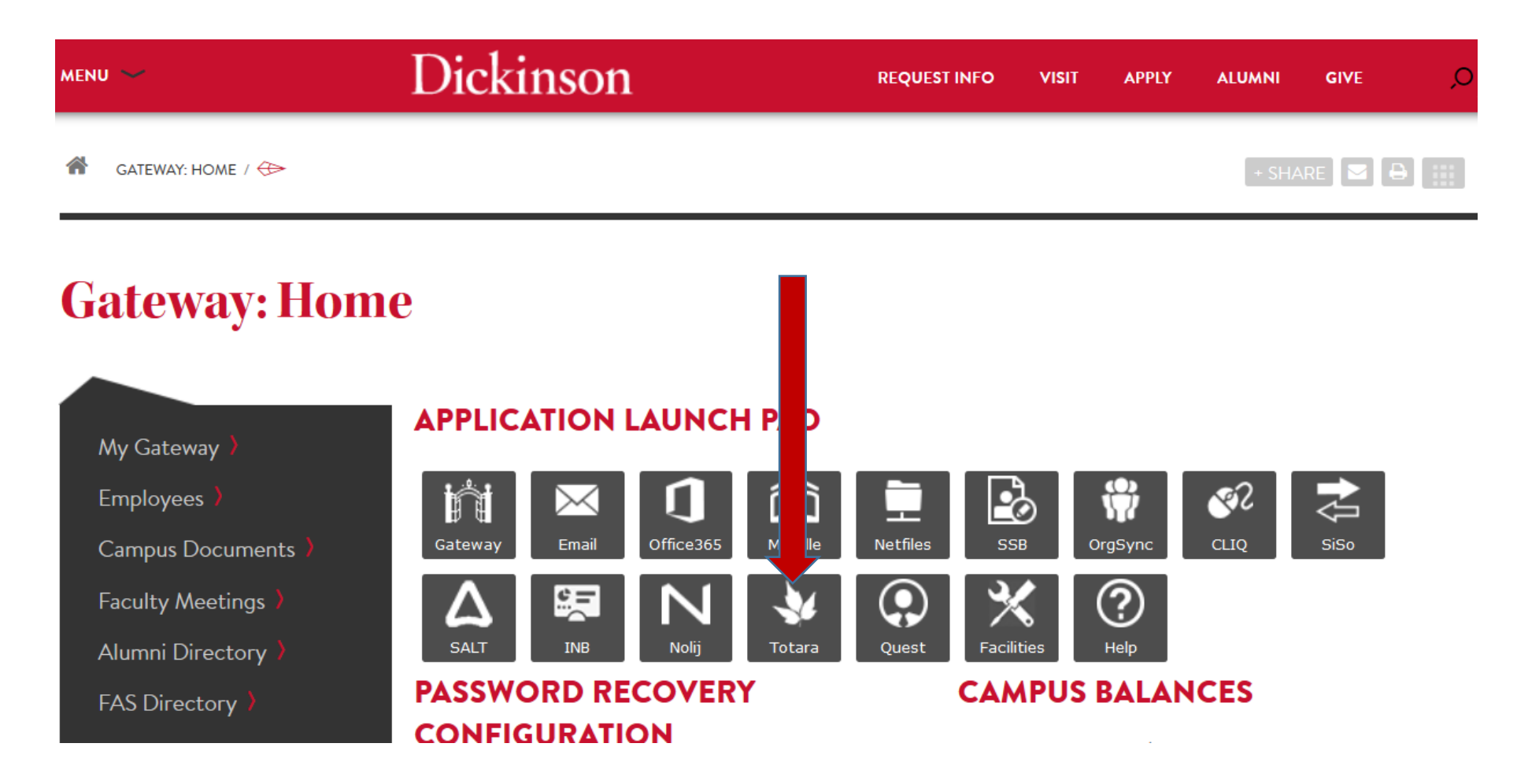

## Go to the "Performance" tab

Dashboard Performance Find Learning

#### Dashboard / My Learning

僧

Customise this page

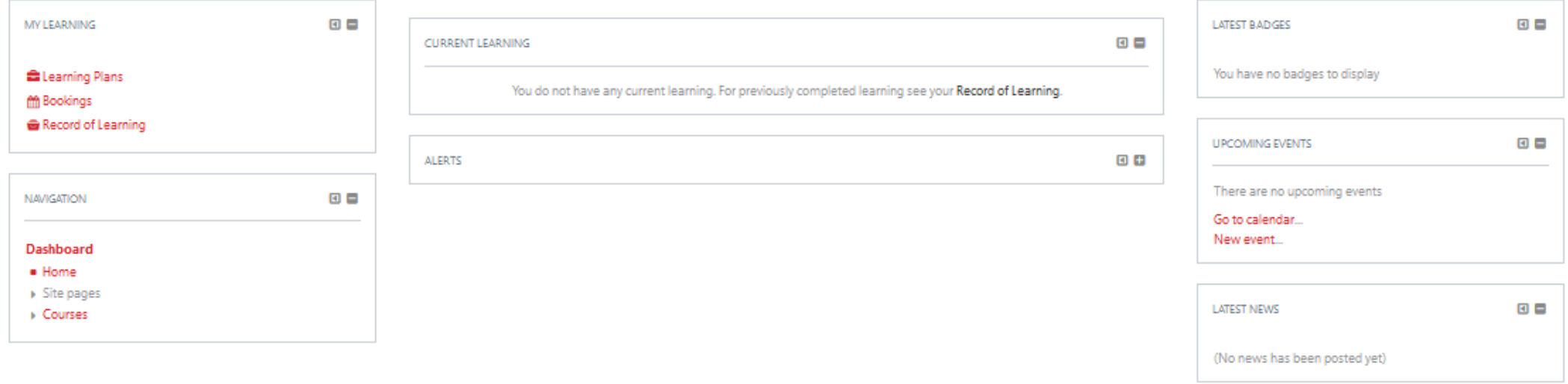

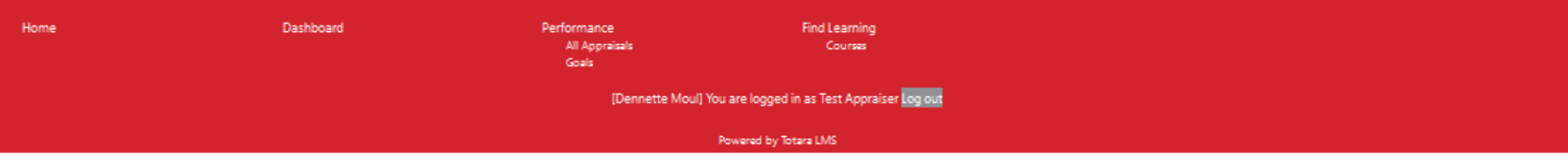

# Go to the "All Appraisals"

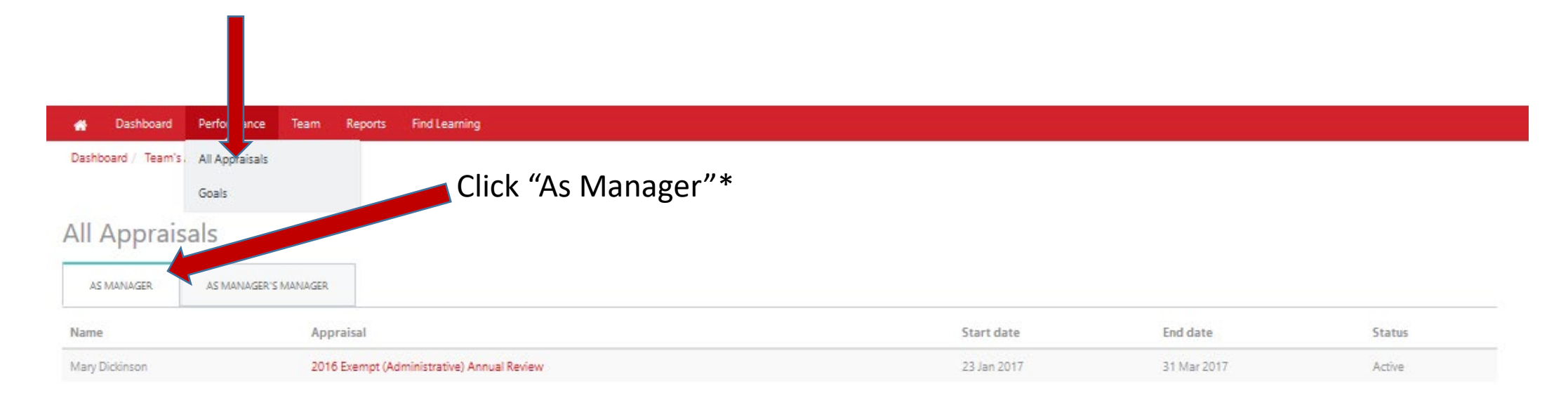

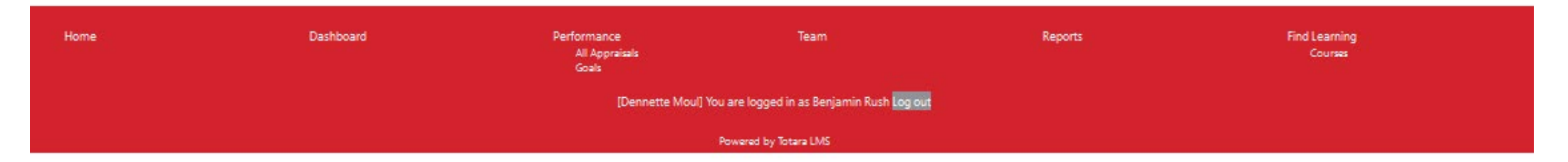

\*Appraisals will populate under the "As Manager" tab once the employee has completed the self-appraisal

## Performance Appraisal

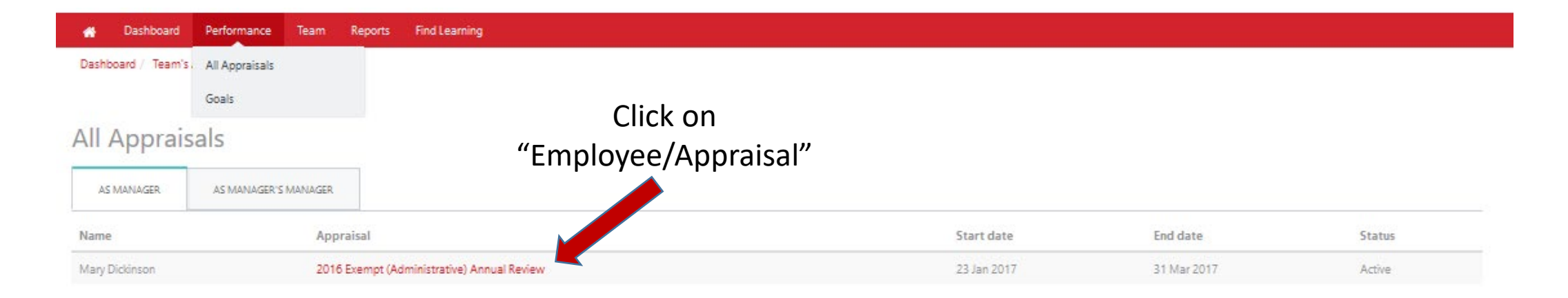

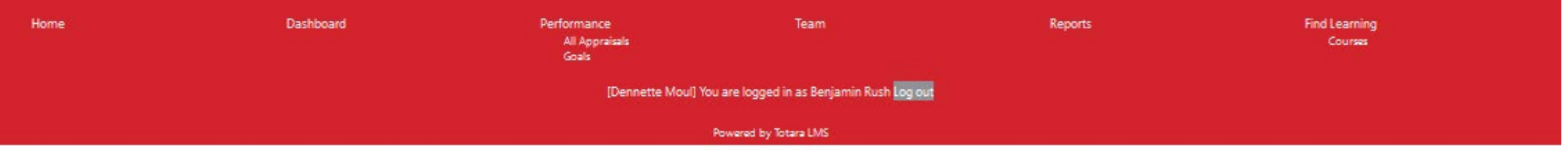

## Next, click "Start"

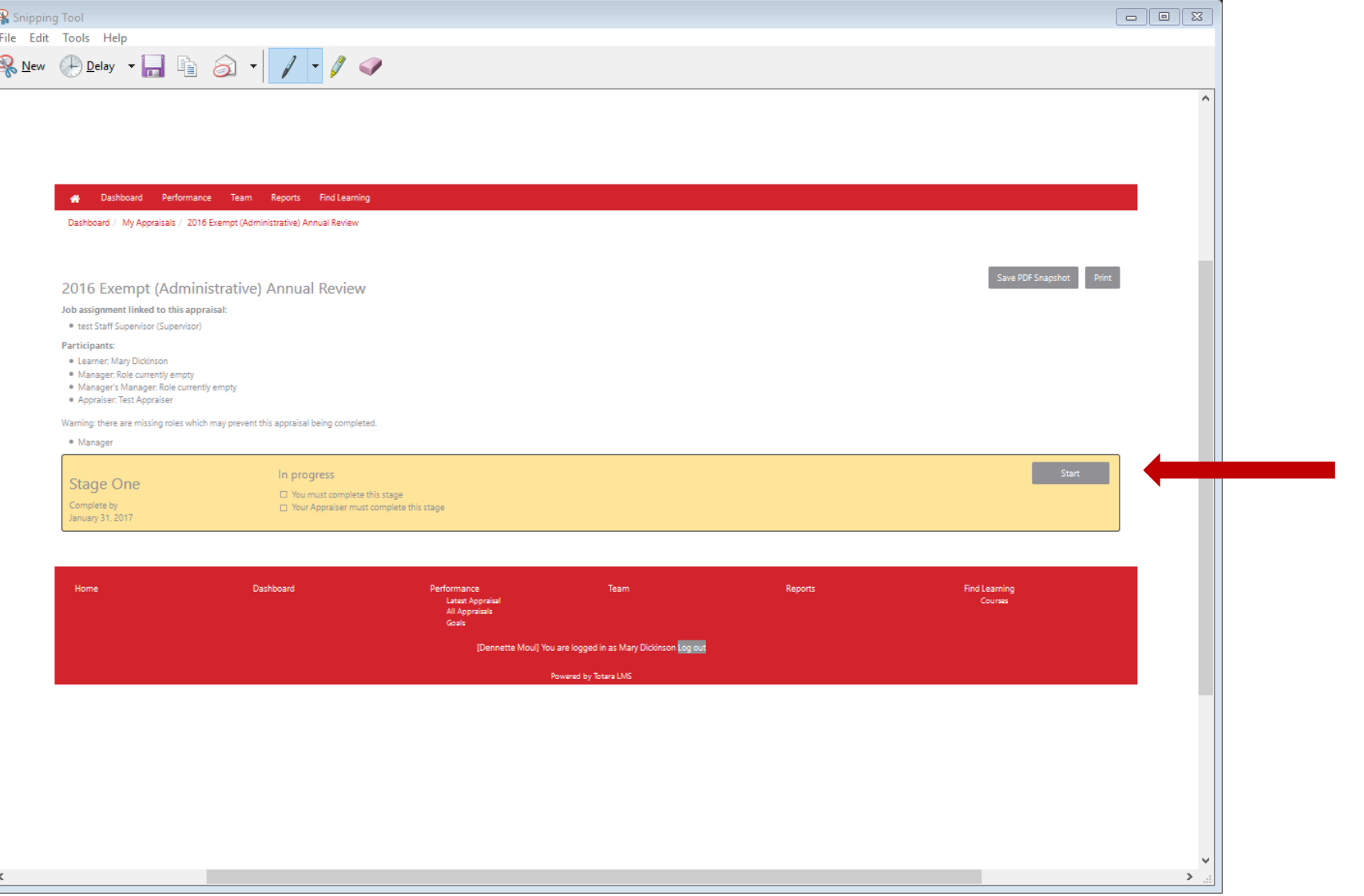

## First page of the appraisal

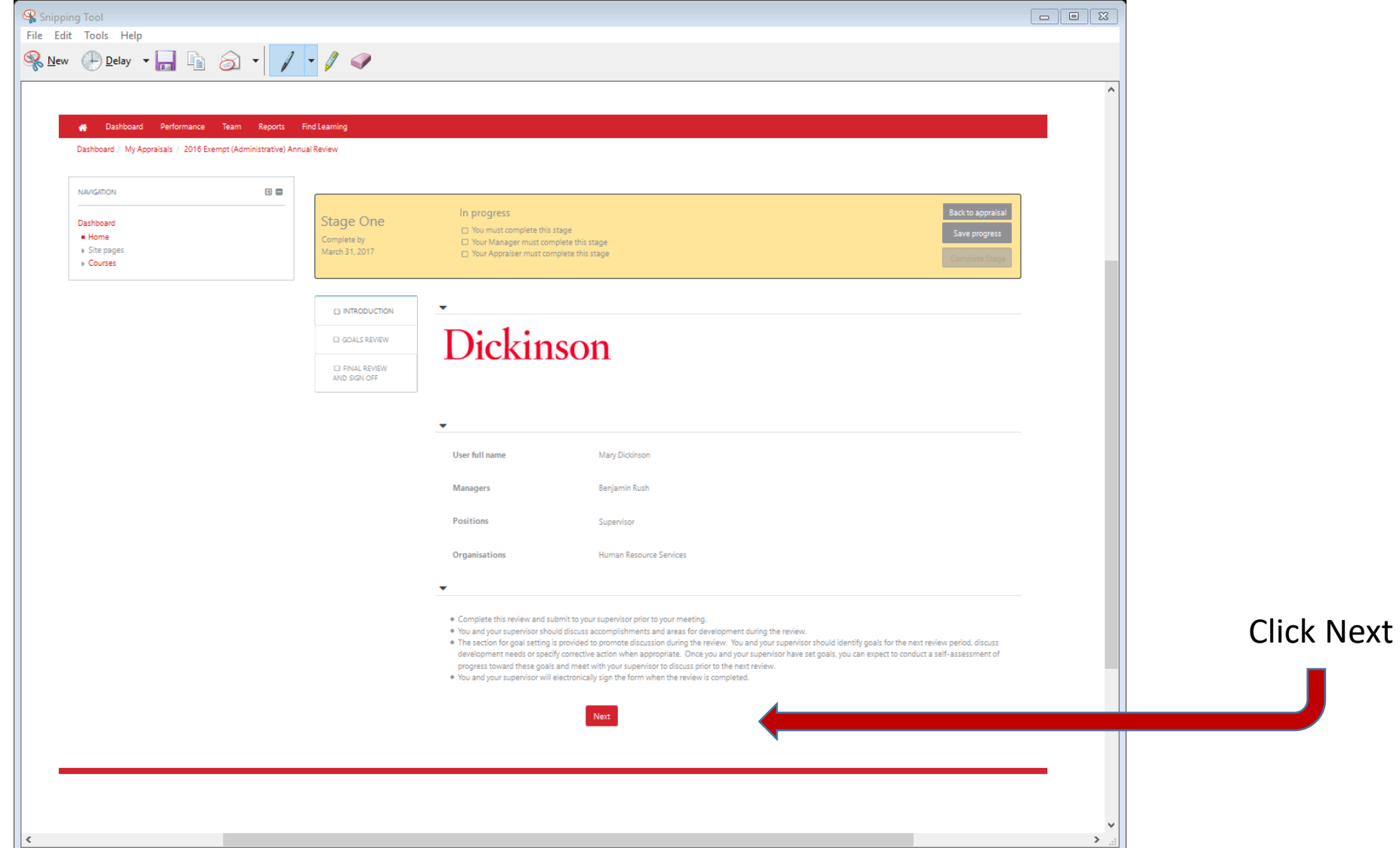

## Goal Review

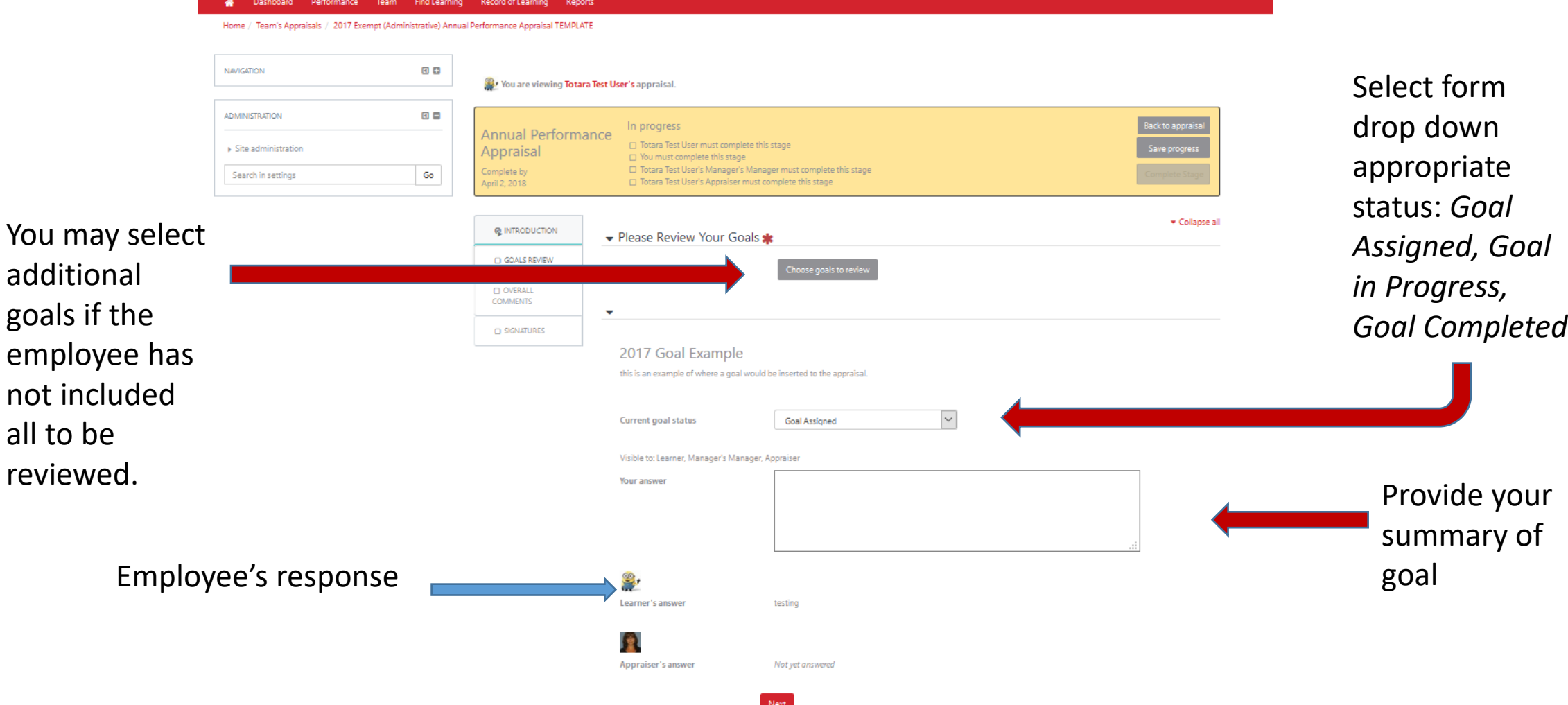

### Overall Comments

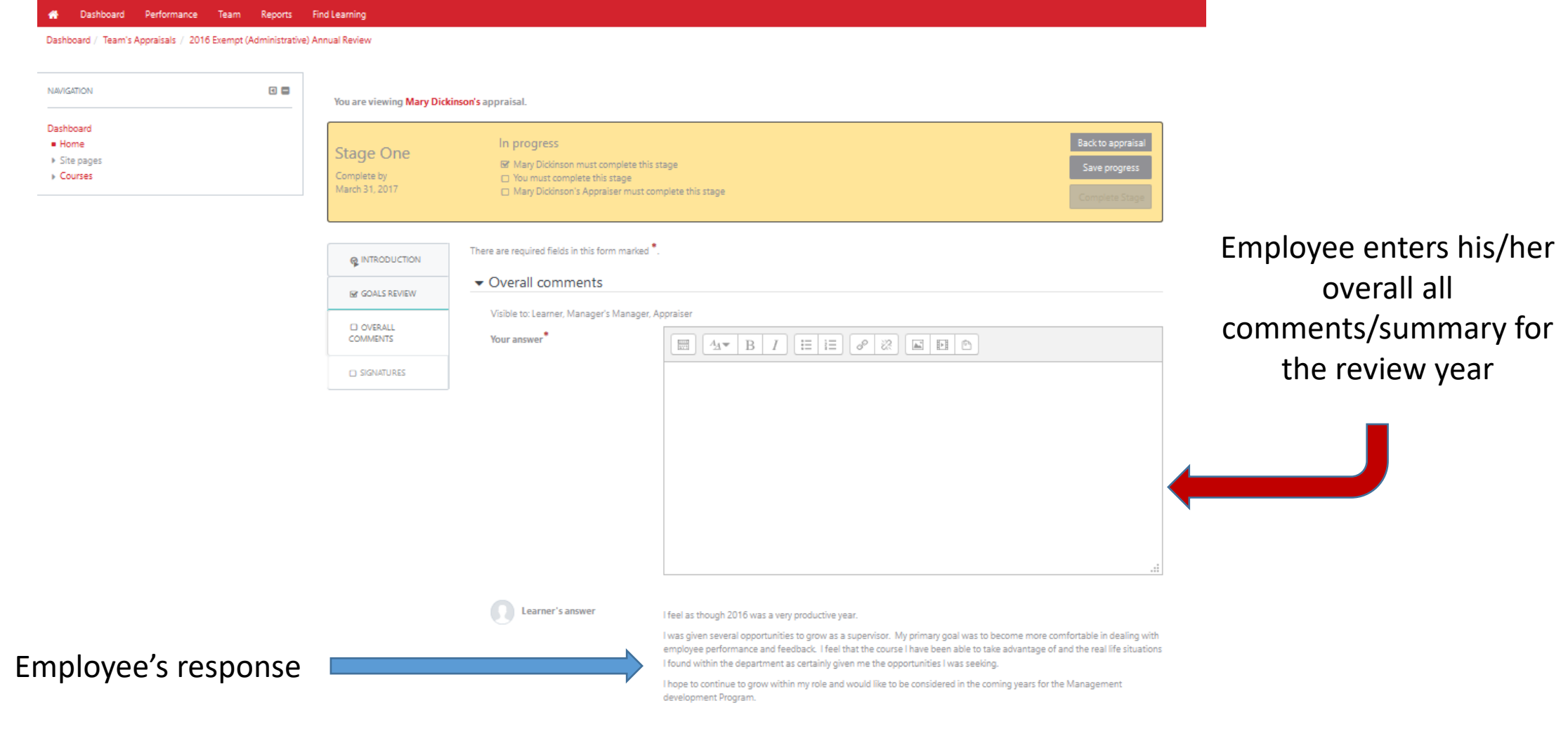

#### Signatures

Dashboard /

NAVIGATION Dashboard<br>■ Home

Ensure date is correct

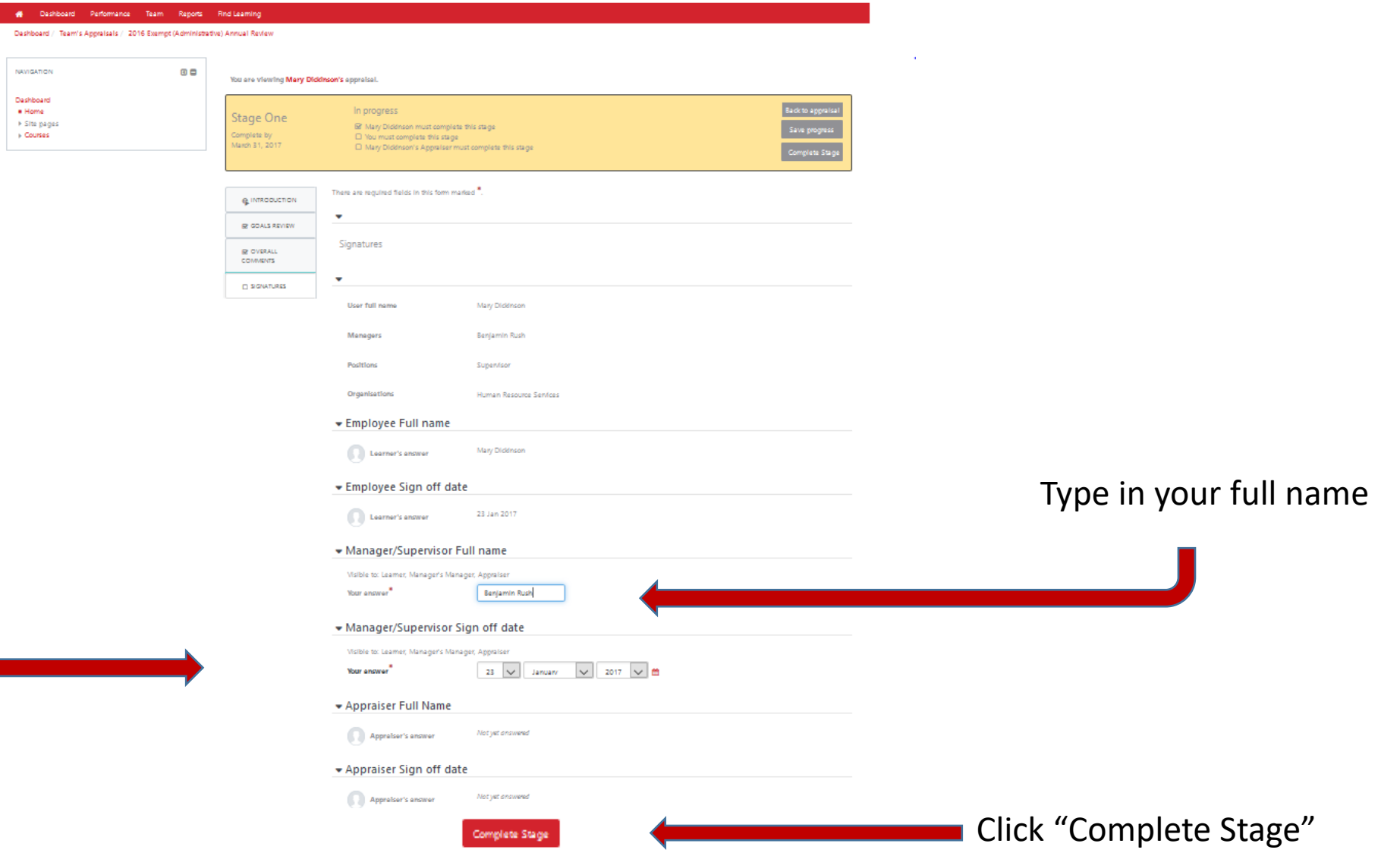

## Upon Completion you will be brought to the "progress page"

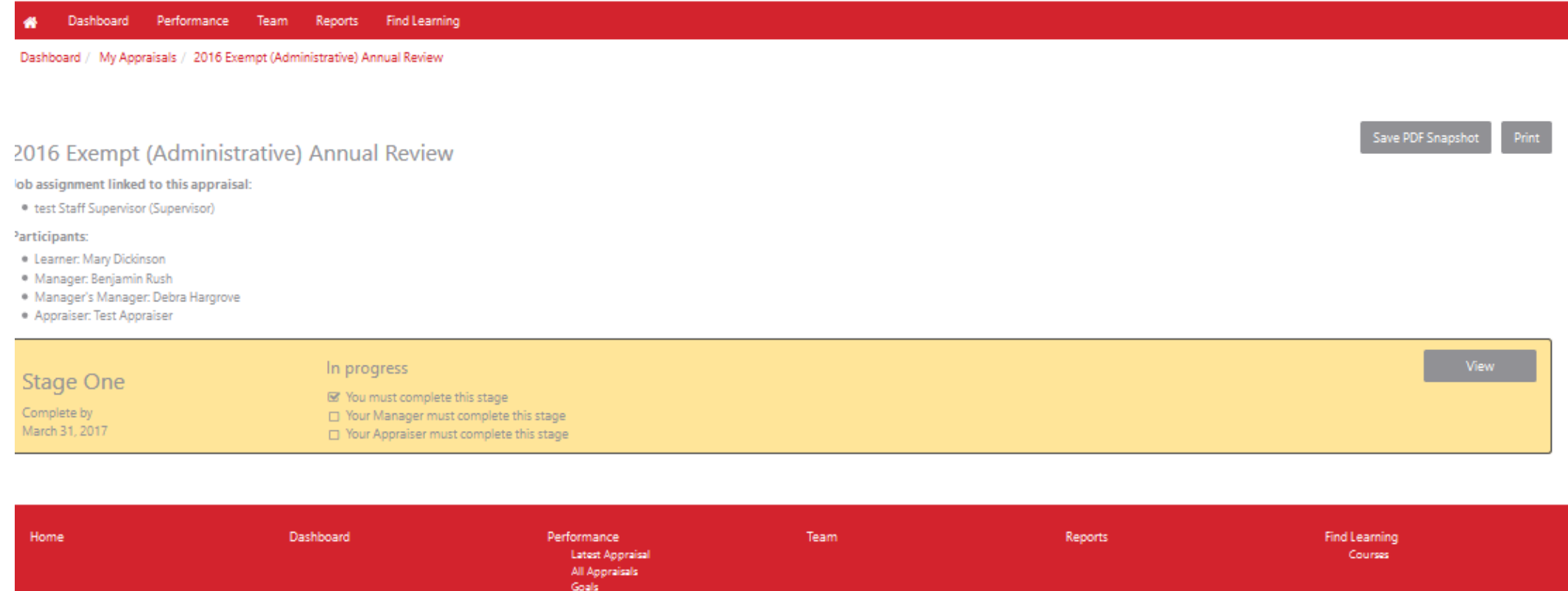

[Dennette Moul] You are logged in as Mary Dickinson Log out

Powered by Totara LMS

### Congratulations! You have now completed.

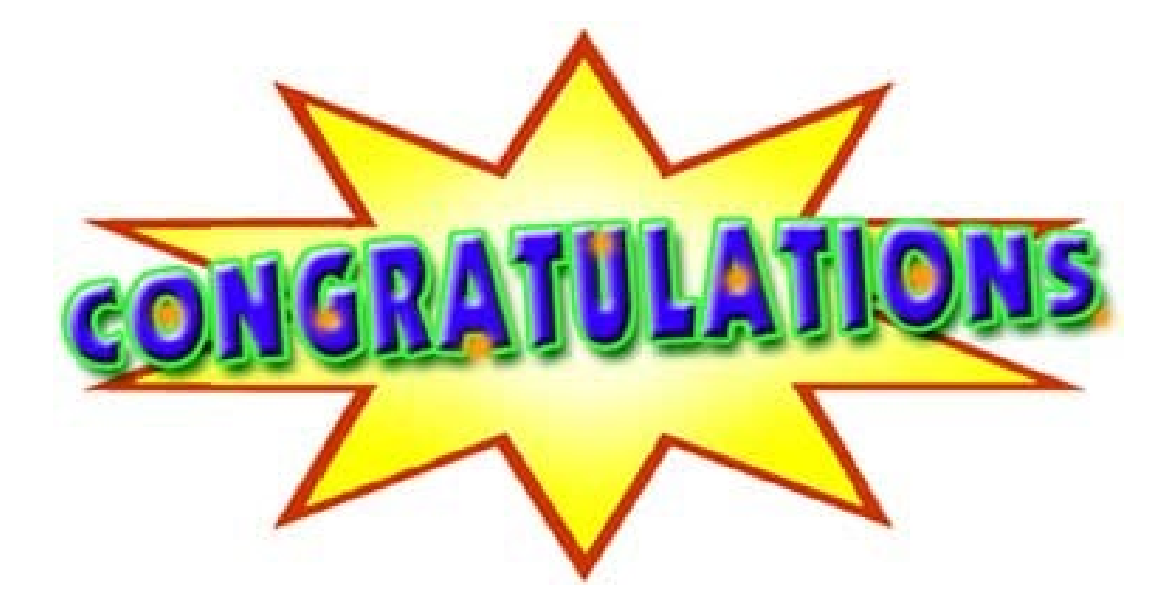

### BUT WAIT THERE'S MORE!!

## Creating Goals for Next Review Period

Goals should **only** be put into the system upon total completion of the review process!

It is recommended to title goals with the year for easy recognition in the coming months.

## Creating a Goal for Next Review Period

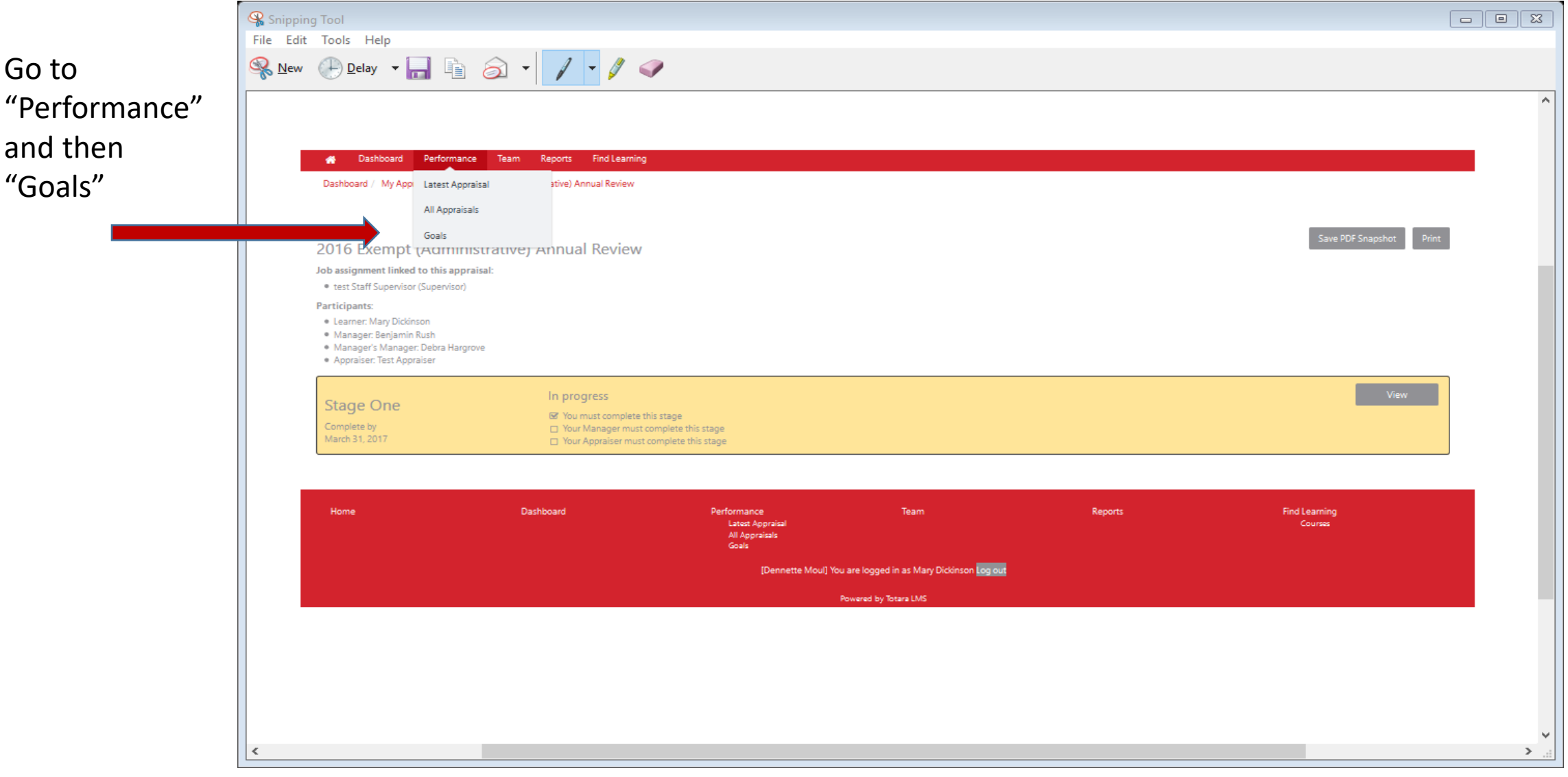

## Creating Goals, Continued

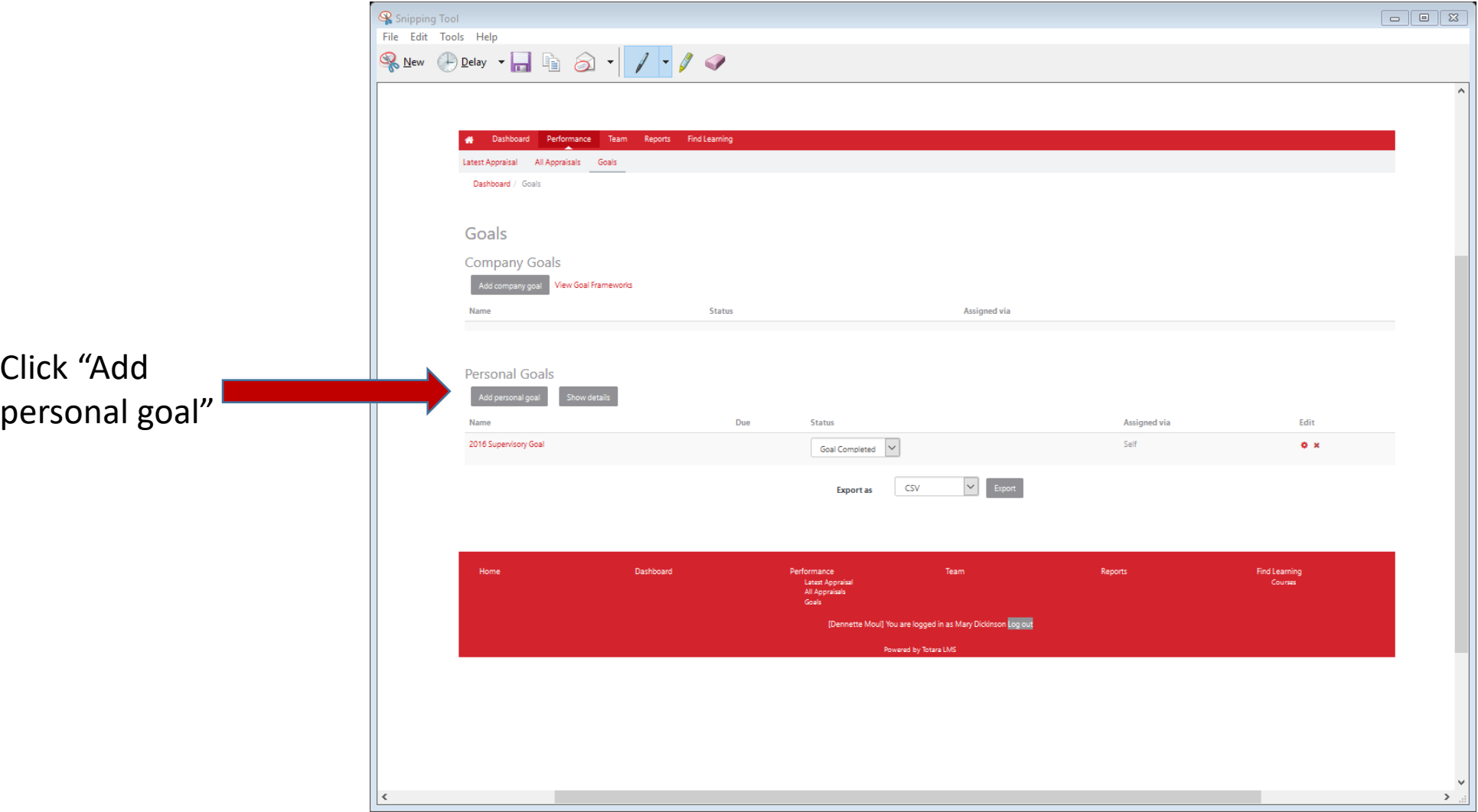

#### Creating Goals, continued

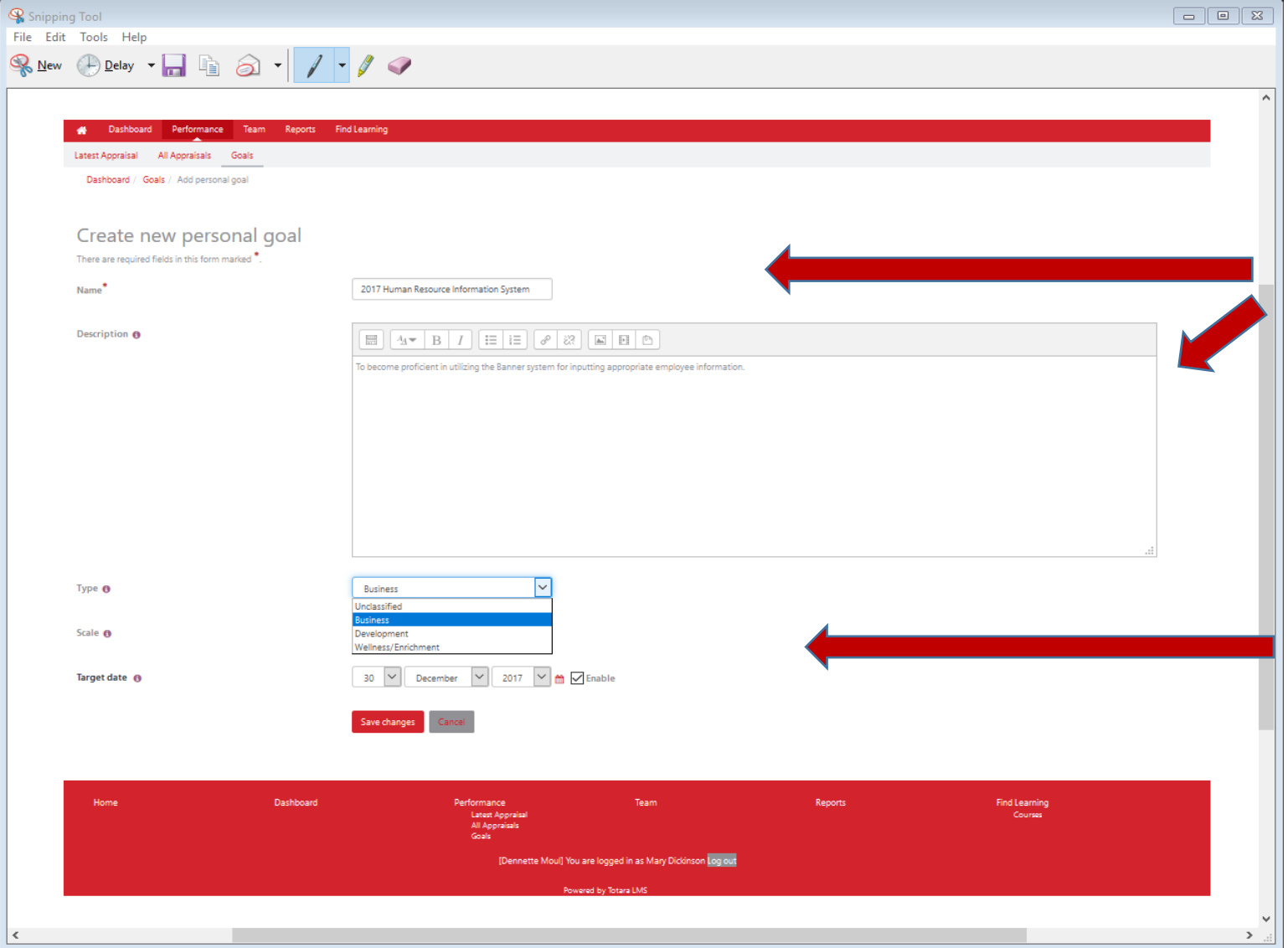

Provide a "Name" and brief "Description" of the goal to be worked on during the upcoming review period.

Choose the type from the drop down list "Business, Development or Wellness/Enrichment"

# Creating Goals, continued

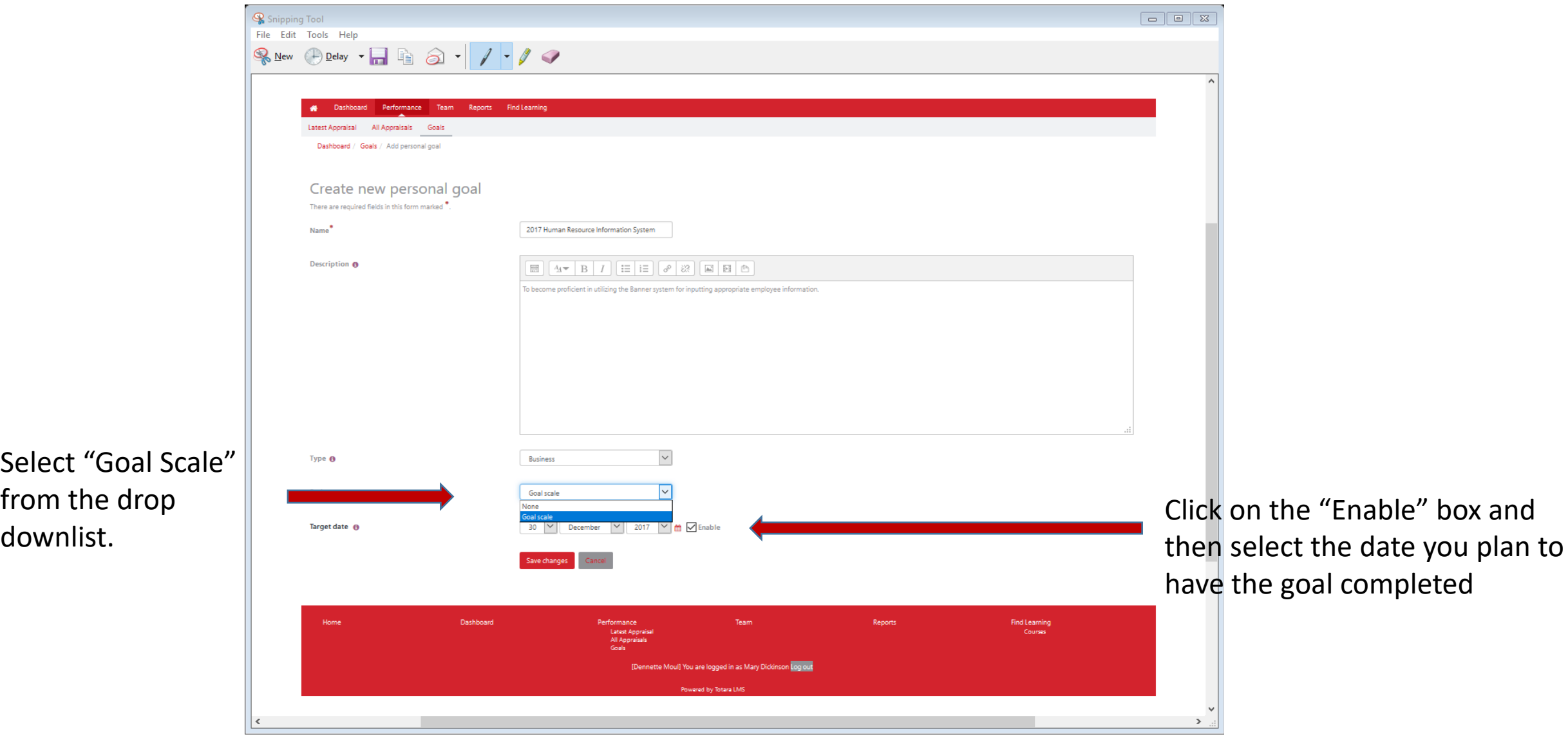

Select "Goal Scale" from the drop

## Creating Goals, continued

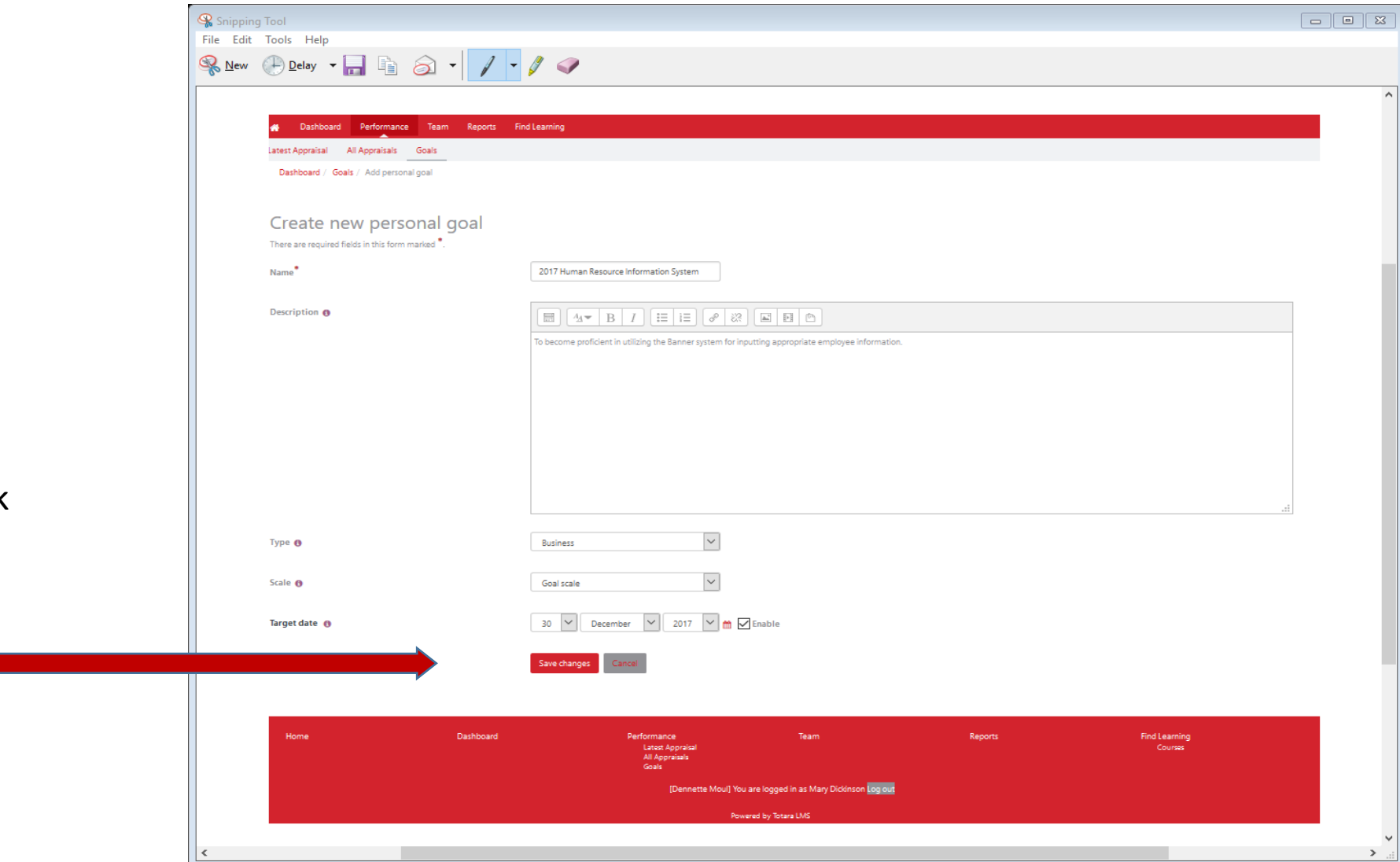

Final step is to click "Save Changes"

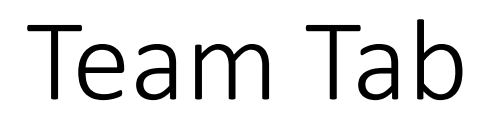

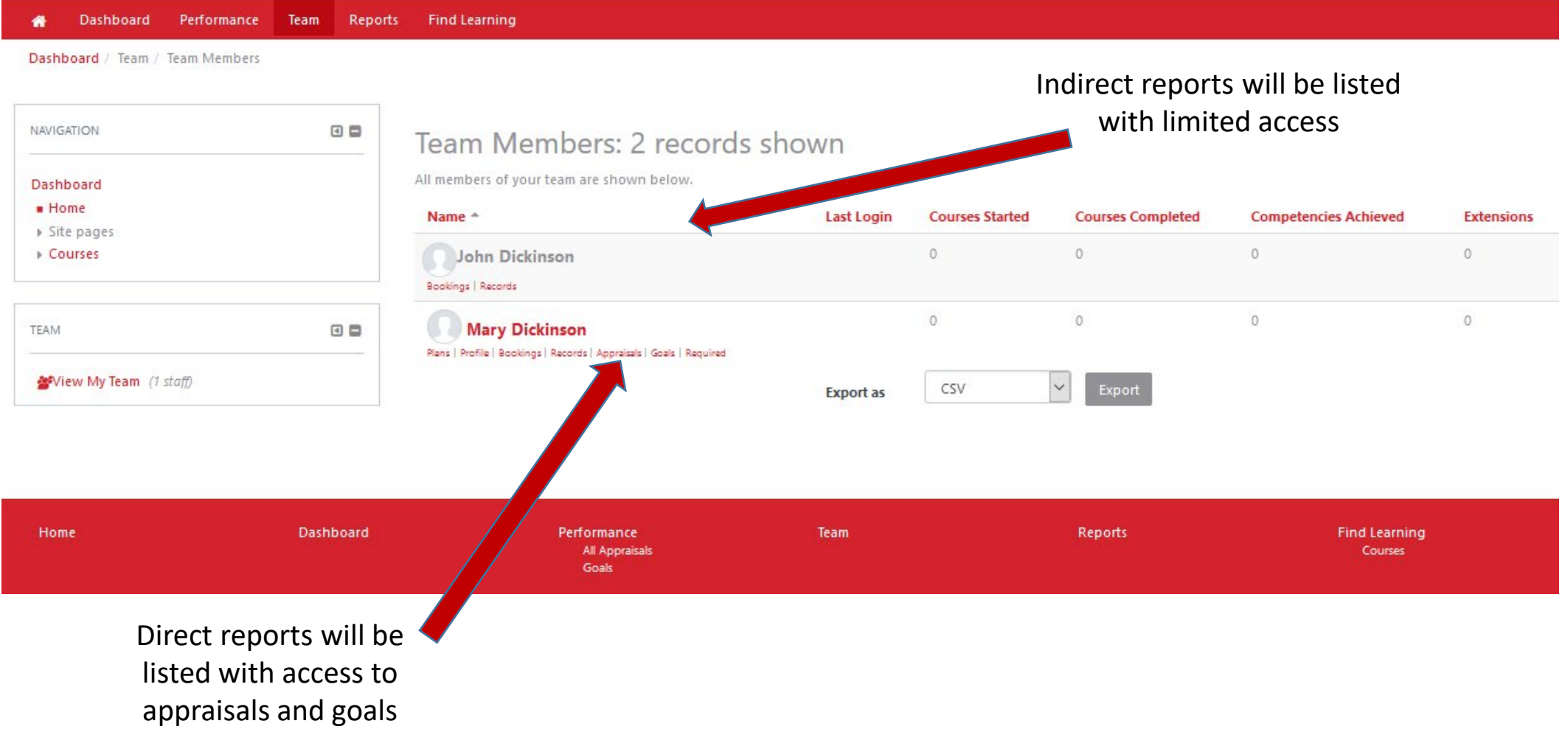

# Reports

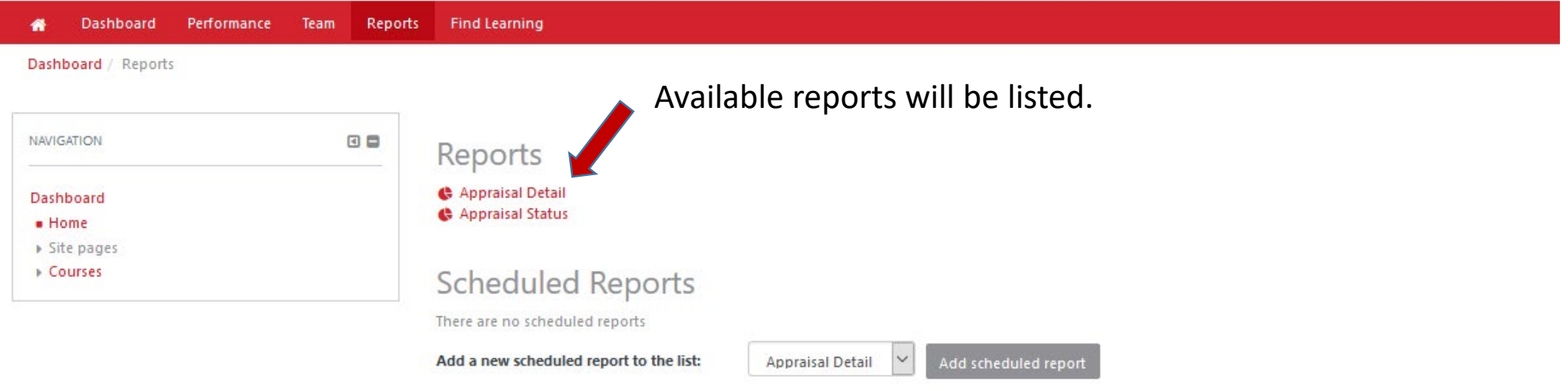

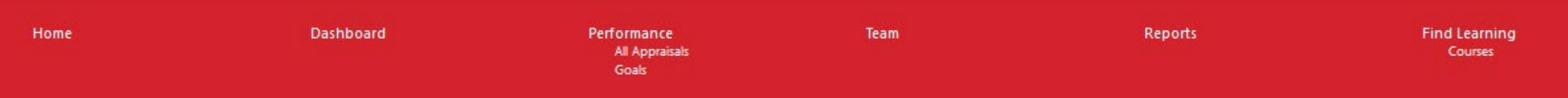

## Reports continued

#### Dashboard Performance Team Reports 省 Find Learning

Dashboard / Reports / Appraisal Detail

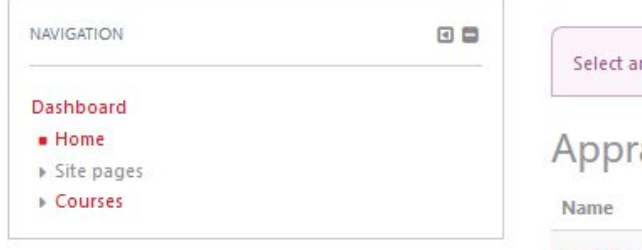

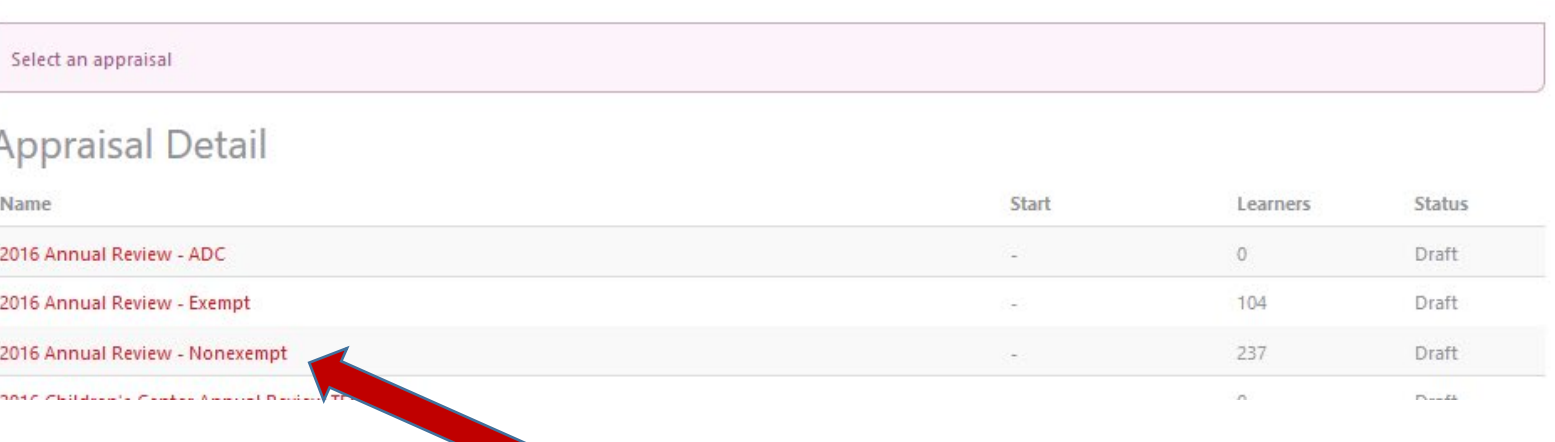

Select the appraisal you would like to see the detail for your reports

## Reports continued

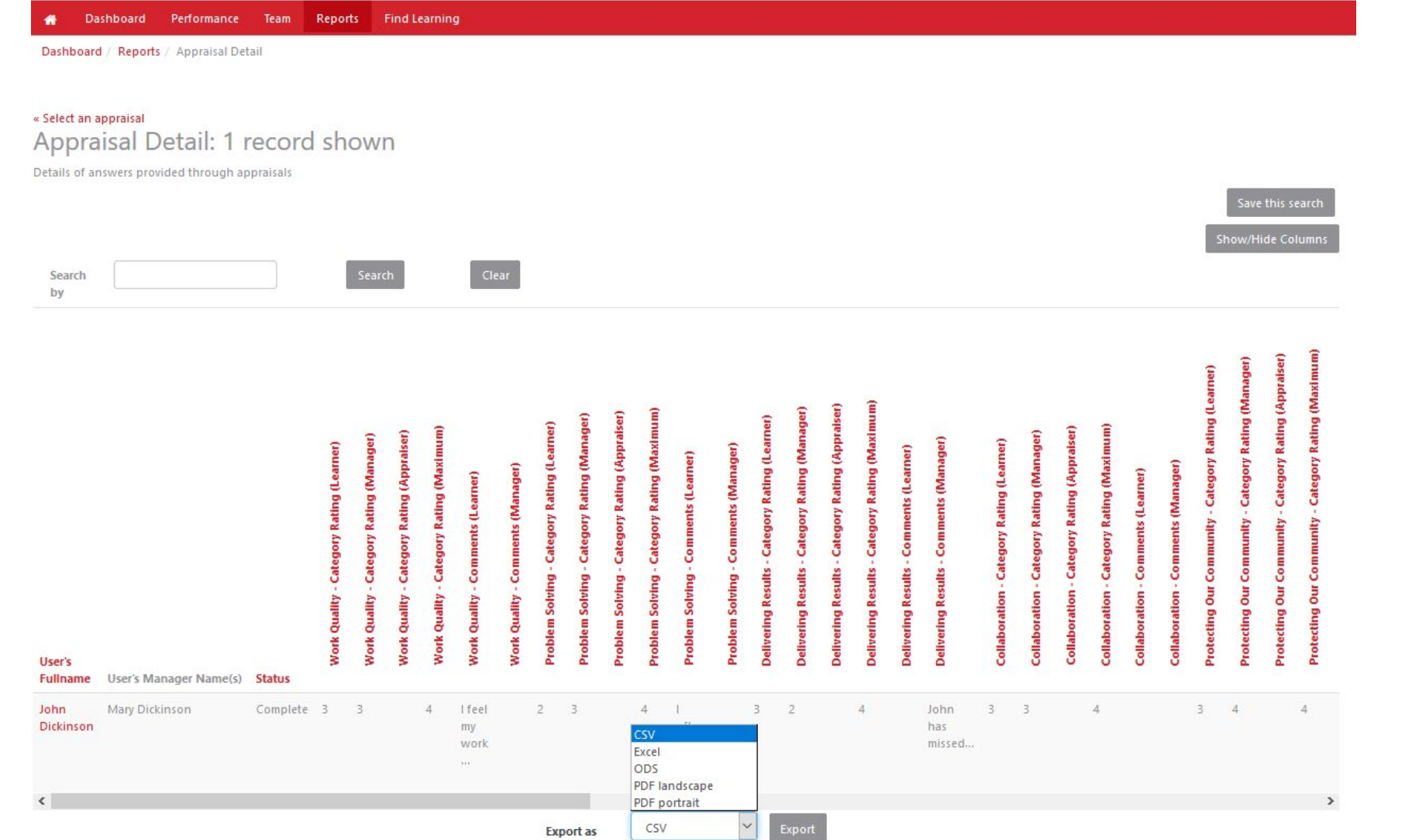

#### Review within page or export (have found that excel works best)

## Reports continued

Dashboard Performance Team Reports Find Learning 眷

Dashboard / Reports / Appraisal Status

#### Appraisal Status: 2 records shown

Shows only status of appraisals

Search by

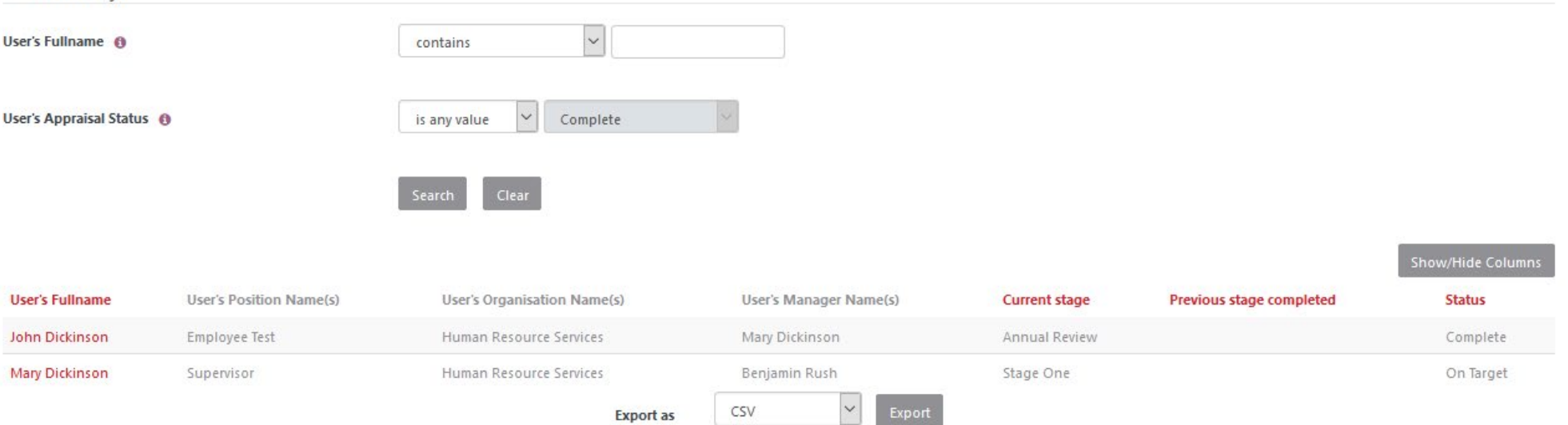

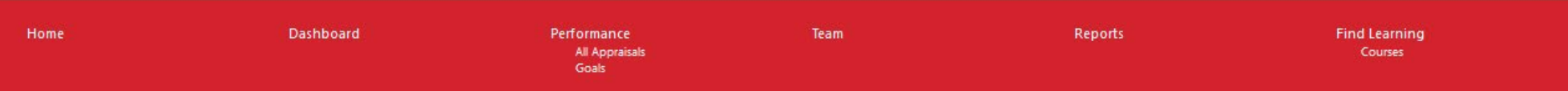

For assistance contact:

Dennette Moul – 245-1026; [mould@Dickinson.edu](mailto:mould@Dickinson.edu)

Carol Shaffer– 245-1503; [shaffeca@Dickinson.edu](mailto:houserd@Dickinson.edu)